# Computer Vision for Embedded Systems

Yung-Hsiang Lu Purdue University yunglu@purdue.edu

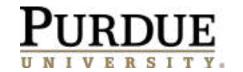

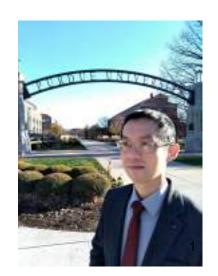

Machine Learning: A computer program is said to learn from experience E with respect to some class of tasks T and performance measure P if its performance at tasks in T, as measured by P, improves with experience E.

# What is machine learning (ML)?

data ⇒ program ⇒ results (1) no learning data ⇒ program ⇒ results (2) learning pattern data ⇒ program data ⇒ program ⇒ results (3) training (4) inference pattern pattern Yung-Hsiang Lu, Purdue University

3

(1) Supervised learning: A teacher provides correct answers.

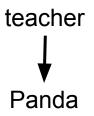

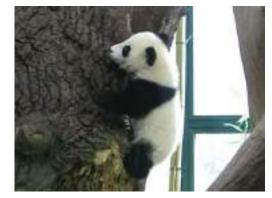

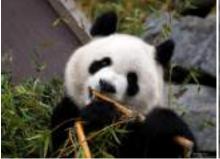

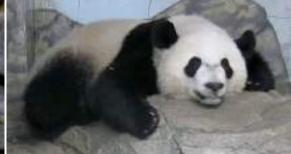

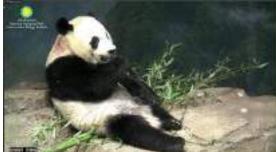

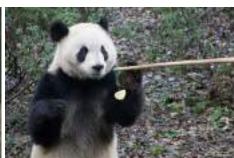

Yung-Hsiang Lu, Purdue University

(2) Unsupervised learning: No teacher tells correct answers.

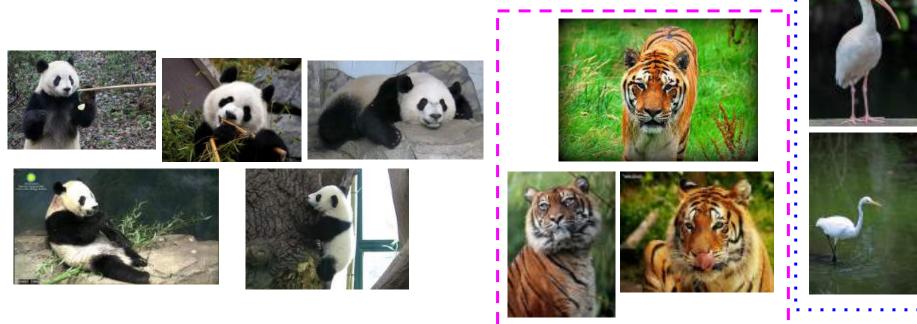

ImageNet

(3) Reinforcement learning: Evaluate the effects of sequences of decisions

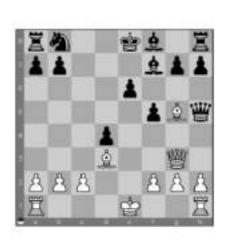

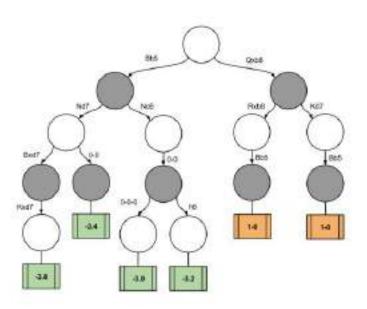

(4) Transfer learning: Use knowledge in one (source) domain for another (target) domain

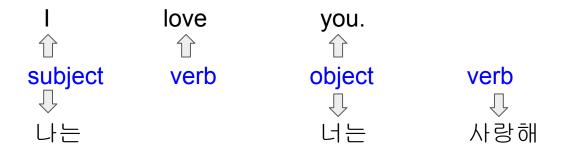

# Turing Test of Intelligence

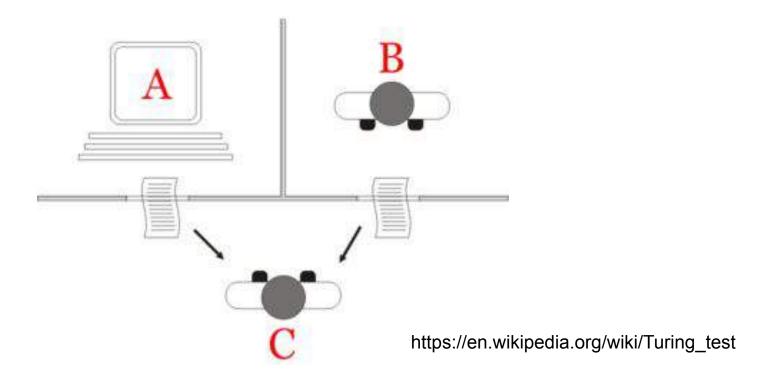

### IBM's Deep Blue

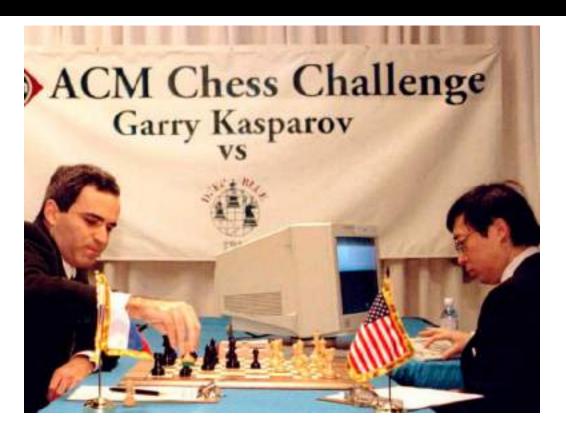

# DeepMind's AlphaGo

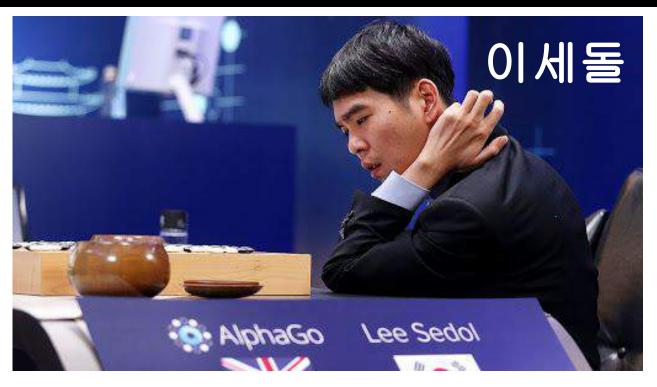

https://deepmind.com/alphago-korea

https://www.youtube.com/watch?v=WXuK6gekU1Y&ab\_channel=DeepMind

#### Sentient AI?

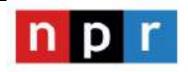

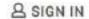

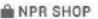

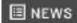

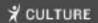

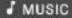

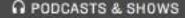

Q SEARCH

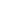

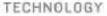

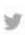

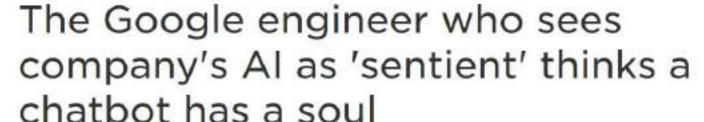

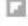

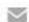

June 16, 2022 - 4:31 PM ET

Heard on All Things Considered

# **Neural Networks**

# **Hidden**: not input or output Deep: many hidden layers

Input layer

https://www.ibm.com/cloud/learn/neural-networks

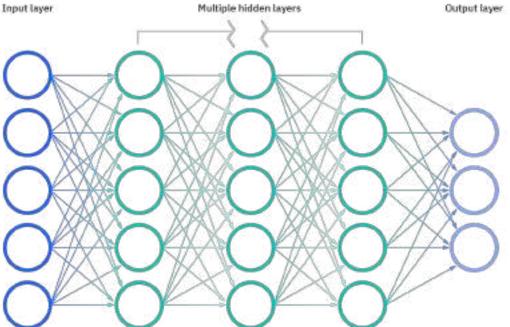

Deep neural network

Output layer

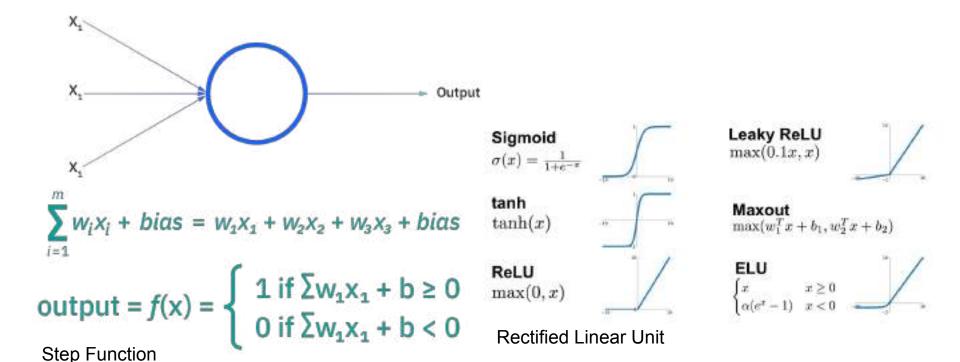

https://www.ibm.com/cloud/learn/neural-networks https://hsf-training.github.io/hsf-training-ml-webpage/03-nn/index.html

# Back propagation

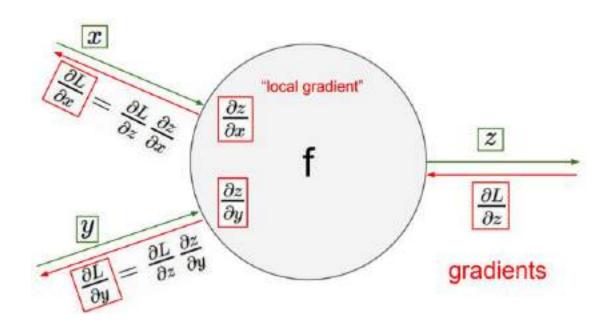

https://becominghuman.ai/back-propagation-in-convolutional-neural-networks-intuition-and-code-714ef1c38199

# Why complex machine models?

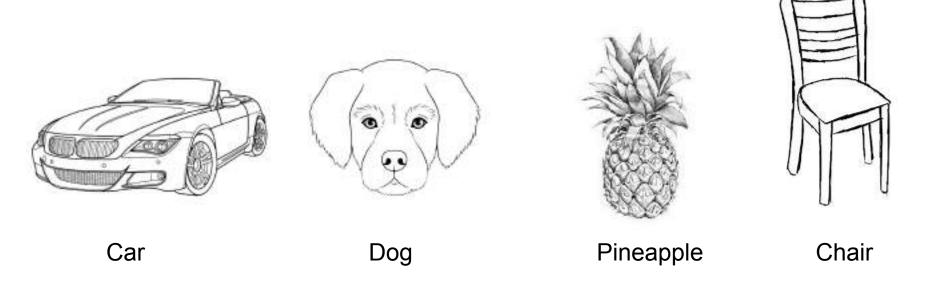

https://coloringhome.com/coloring-page/17144

https://www.easydrawingtips.com/dog-head-front-view-drawing-step-by-step/

https://www.pinterest.com/pin/479211216585933414/

https://feltmagnet.com/drawing/How-to-draw-a-chair

# **Complex Functions**

Deep Learning with PyTorch

ELI STEVENS, LUCA ANTIGA,

AND THOMAS VIEHMANN

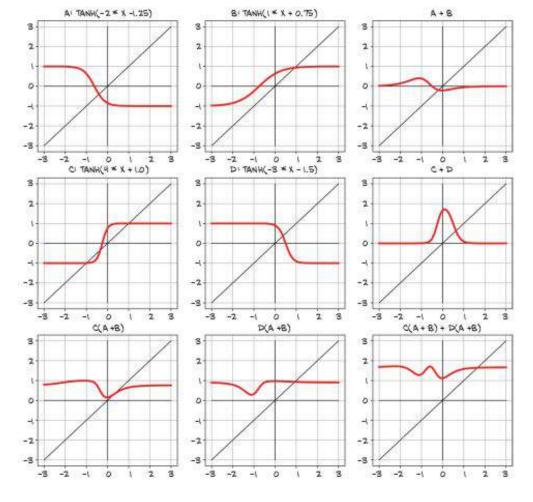

# CNN: Convolutional Neural Network

**Hidden**: not input or output

Deep: many hidden layers

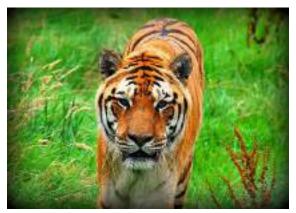

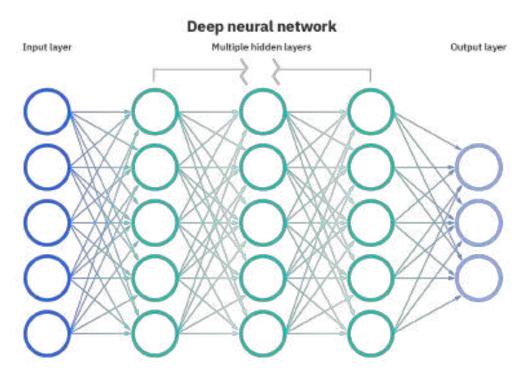

### Neural Networks are 1D structures

| 1  | 2  | 3  | 4  | 5  |  |
|----|----|----|----|----|--|
| 6  | 7  | 8  | 9  | 10 |  |
| 11 | 12 | 13 | 14 | 15 |  |
| 16 | 17 | 18 | 19 | 20 |  |
| 21 | 22 | 23 | 24 | 25 |  |

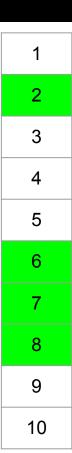

# How to recognize the spatial relationship?

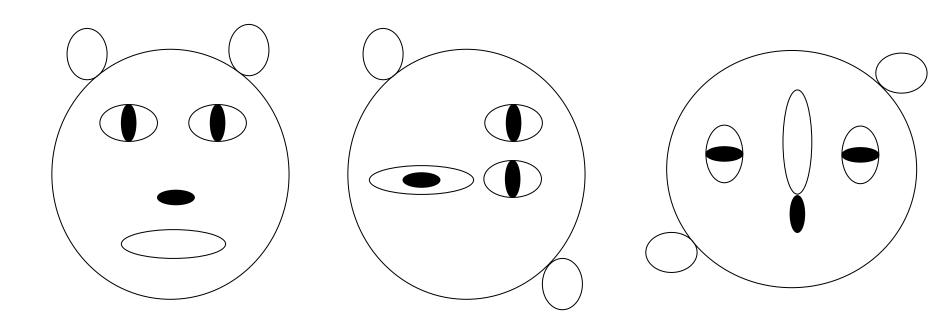

# How to distinguish these patterns?

| 1  | 2  | 3  | 4  | 5  |
|----|----|----|----|----|
| 6  | 7  | 8  | 9  | 10 |
| 11 | 12 | 13 | 14 | 15 |
| 16 | 17 | 18 | 19 | 20 |
| 21 | 22 | 23 | 24 | 25 |

| 1  | 2  | 3  | 4  | 5  |
|----|----|----|----|----|
| 6  | 7  | 8  | 9  | 10 |
| 11 | 12 | 13 | 14 | 15 |
| 16 | 17 | 18 | 19 | 20 |
| 21 | 22 | 23 | 24 | 25 |

| 0 | 1 | 0 |
|---|---|---|
| 1 | 1 | 1 |
| 0 | 1 | 0 |

| 1 | 1 | 1 |
|---|---|---|
| 1 | 0 | 1 |
| 1 | 1 | 1 |

| 1  | 2  | 3  | 4  | 5  |
|----|----|----|----|----|
| 6  | 7  | 8  | 9  | 10 |
| 11 | 12 | 13 | 14 | 15 |
| 16 | 17 | 18 | 19 | 20 |
| 21 | 22 | 23 | 24 | 25 |

| 1 | -1 |
|---|----|
| 1 | -1 |

### What is the right filter from x to y?

```
# Construct a two-dimensional convolutional layer with 1 output channel and a
# kernel of shape (1, 2). For the sake of simplicity, we ignore the bias here
conv2d = nn.Conv2d(1, 1, kernel size=(1, 2), bias=False)
# The two-dimensional convolutional layer uses four-dimensional input and
# output in the format of (example, channel, height, width), where the batch
# size (number of examples in the batch) and the number of channels are both 1
X = X.reshape((1, 1, 6, 8))
Y = Y.reshape((1, 1, 6, 7))
lr = 3e-2 # Learning rate
for i in range(10):
                          https://d2l.ai/chapter convolutional-neural-networks/conv-layer.html
    Y hat = conv2d(X)
    l = (Y hat - Y)**2
    conv2d.zero grad()
    l.sum().backward()
    # Update the kernel
    conv2d.weight.data[:] -= lr * conv2d.weight.grad
    if (i + 1) % 2 == 0:
        print(f'batch {i + 1}, loss {l.sum():.3f}')
```

```
# Construct a two-dimensional convolutional layer with 1 output channel and a
# kernel of shape (1, 2). For the sake of simplicity, we ignore the bias here
conv2d = nn.Conv2d(1, 1, kernel size=(1, 2), bias=False)
# The two-dimensional convolutional layer uses four-dimensional input and
# output in the format of (example, channel, height, width), where the batch
# size (number of examples in the batch) and the number of channels are both 1
X = X.reshape((1, 1, 6, 8))
                                                    batch 2, loss 8,819
                                                    OrderedDict([('weight', tensor([[[[ 0.6129, -0.3754]]]]))])
Y = Y.reshape((1, 1, 6, 7))
                                                    batch 4, loss 1.799
lr = 3e-2 # Learning rate
                                                    OrderedDict([('weight', tensor([[[[ 0.8688, -0.7168]]]))])
                                                    batch 6, loss 0.433
                                                    OrderedDict([('weight', tensor([[[[ 0.9638, -0.8665]]]]))])
for i in range(10):
                                                    batch 8, loss 0.126
                                                    OrderedDict([('weight', tensor([[[[ 0.9964, -0.9341]]]]))])
    Y hat = conv2d(X)
                                                    batch 10, loss 0.043
    l = (Y hat - Y)**2
                                                    OrderedDict([('weight', tensor([[[[ 1.8057, -0.9658]]]]))])
                                                    batch 12, loss 0.016
    conv2d.zero grad()
                                                    OrderedDict([('weight', tensor([[[[ 1.8069, -0.9814]]]]))])
    l.sum().backward()
                                                    batch 14, loss 9.096
                                                    OrderedDict([('weight', tensor([[[[ 1.0058, -0.9895]]]]))])
    # Update the kernel
                                                    batch 16, loss 0.003
    conv2d.weight.data[:] -= lr * conv2d.w orderedDict([('weight', tensor([[[[ 1.8042, -8.9938]]]]))])
                                                    batch 18, loss 0.001
    if (i + 1) % 2 == 0:
                                                    OrderedDict([('weight', tensor([[[[ 1.8029, -0.9963]]]]))])
          print(f'batch {i + 1}, loss {l.sum batch 20, loss 0.000
                                                    OrderedDict([('weight', tensor([[[[ 1.0020, -0.9977]]]]))])
```

## Deep Neural Networks (DNN)

### AlexNet https://en.wikipedia.org/wiki/AlexNet

Deeper neural networks allow increasingly complex patterns to be learned, but increases number of computations.

Tradeoff between performance, storage, and runtime as # hidden layers increase

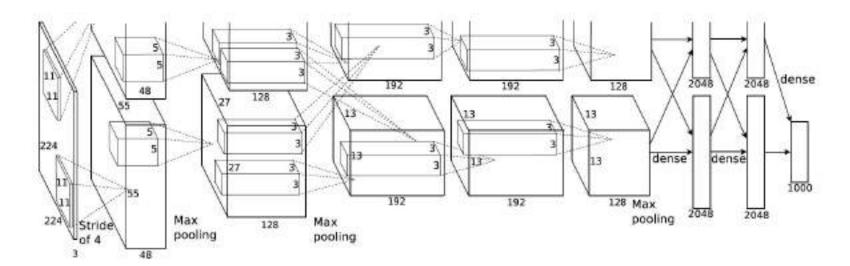

### AlexNet

- opened the era of deep learning
- won 2012 ImageNet challenge
- inspired by the LeNet in 1998
- FC = full connected
- 2018 Turing Awards

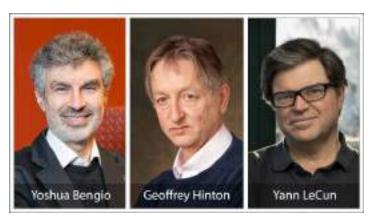

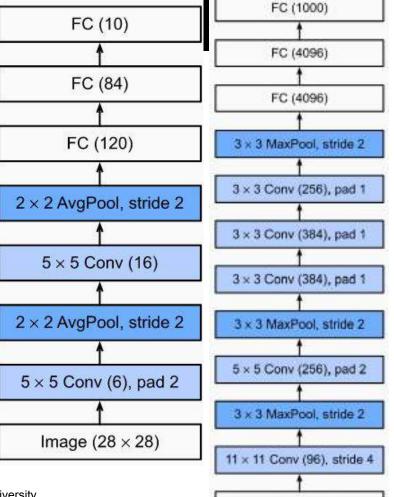

Image (3 × 224 × 224)

Yung-Hsiang Lu, Purdue University

```
net = nn.Sequential(
   # Here, we use a larger 11 x 11 window to capture objects. At the same
   # time, we use a stride of 4 to greatly reduce the height and width of the
    # output. Here, the number of output channels is much larger than that in
   # LeNet
   nn.Conv2d(1, 96, kernel size=11, stride=4, padding=1), nn.ReLU(),
   nn.MaxPool2d(kernel size=3, stride=2),
    # Make the convolution window smaller, set padding to 2 for consistent
    # height and width across the input and output, and increase the number of
    # output channels
   nn.Conv2d(96, 256, kernel size=5, padding=2), nn.ReLU(),
   nn.MaxPool2d(kernel size=3, stride=2),
   # Use three successive convolutional layers and a smaller convolution
    # window. Except for the final convolutional layer, the number of output
    # channels is further increased. Pooling layers are not used to reduce the
   # height and width of input after the first two convolutional layers
   nn.Conv2d(256, 384, kernel size=3, padding=1), nn.ReLU(),
   nn.Conv2d(384, 384, kernel size=3, padding=1), nn.ReLU(),
    nn.Conv2d(384, 256, kernel size=3, padding=1), nn.ReLU(),
   nn.MaxPool2d(kernel size=3, stride=2), nn.Flatten(),
   # Here, the number of outputs of the fully-connected layer is several
    # times larger than that in LeNet. Use the dropout layer to mitigate
   # overfitting
    nn.Linear(6400, 4696), nn.ReLU(), nn.Dropout(p=0.5),
   nn.Linear(4096, 4096), nn.ReLU(), nn.Dropout(p=0.5),
    # Output layer. Since we are using Fashion-MNIST, the number of classes is
    # 10, instead of 1000 as in the paper
   nn.Linear(4896, 10))
```

# **AlexNet**

ImageNet Large Scale Visual Recognition Challenge (ILSVRC) of 1000 classes of objects, 14M images.

AlexNet: Top-5 error rate (rate of not finding the true label of a given image among its top 5 predictions) of 15.3%.

The next best result was 26.2%.

(smaller is better)

VGG: Visual Geometry Group

https://learnopencv.com/pytorch-for-begin ners-image-classification-using-pre-traine d-models/

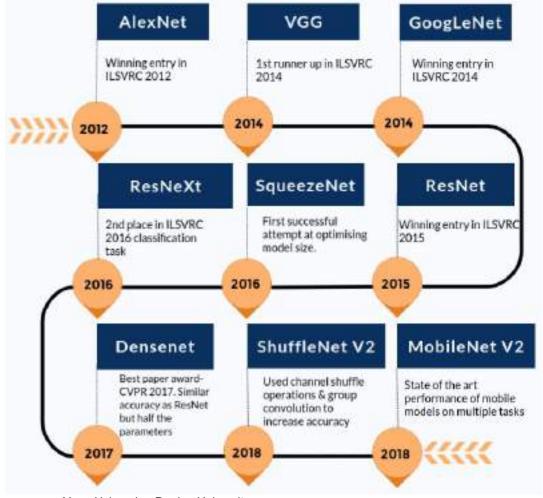

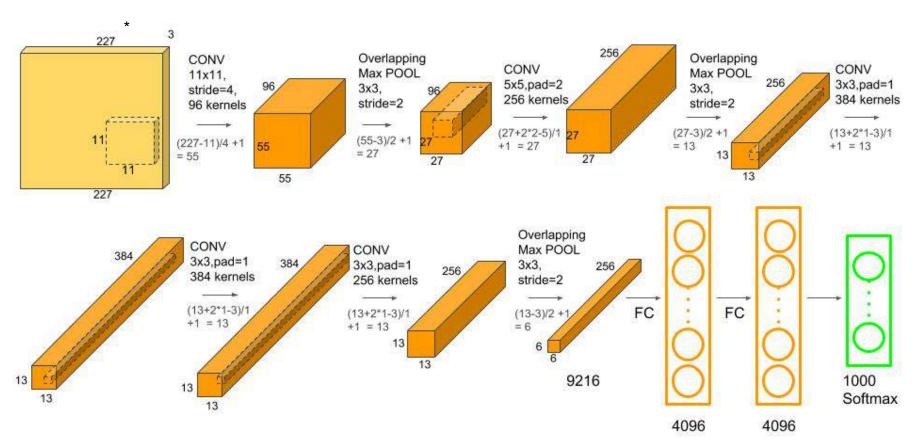

https://learnopencv.com/understanding-alexnet/ \*This website says 224 x 224 was an error.

# Padding

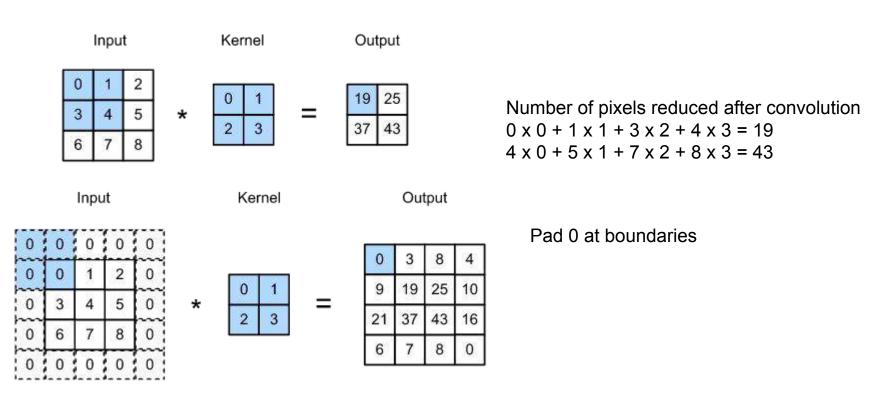

https://d2l.ai/chapter\_convolutional-neural-networks/padding-and-strides.html

# Max Pooling and Stride

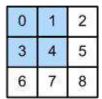

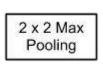

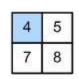

# Max pooling: select the largest in the window

## stride = 2 horizontally, 3 vertically

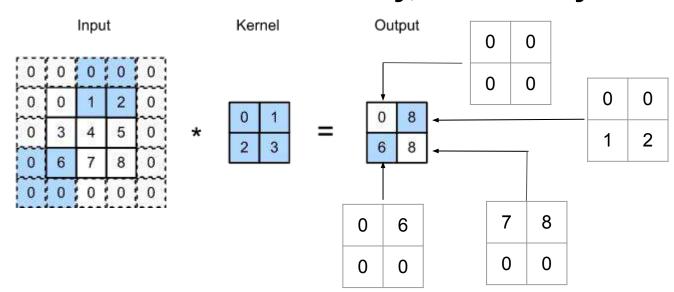

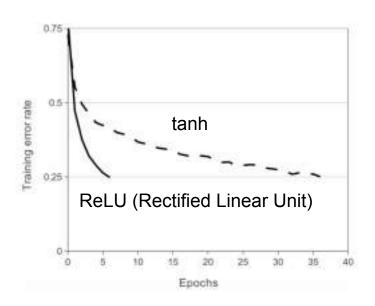

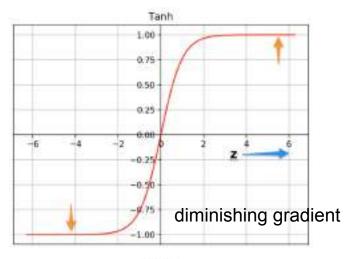

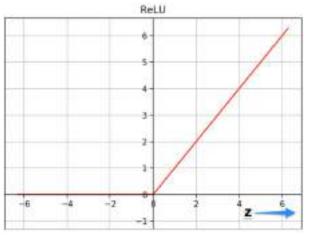

Yung-Hsiang Lu, Purdue University

# If the dimension of the machine model is too low: underfitting too high: overfitting

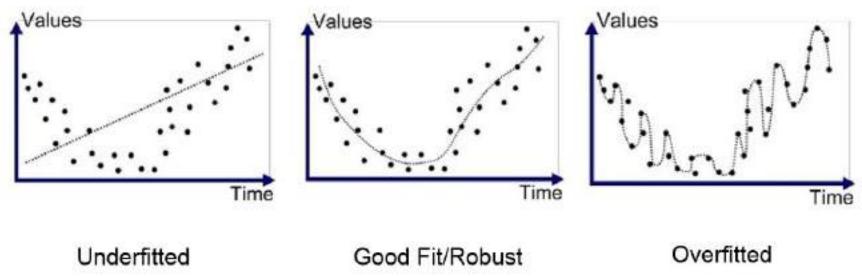

https://medium.com/greyatom/what-is-underfitting-and-overfitting-in-machine-learning-and-how-to-deal-with-it-6803a989c76

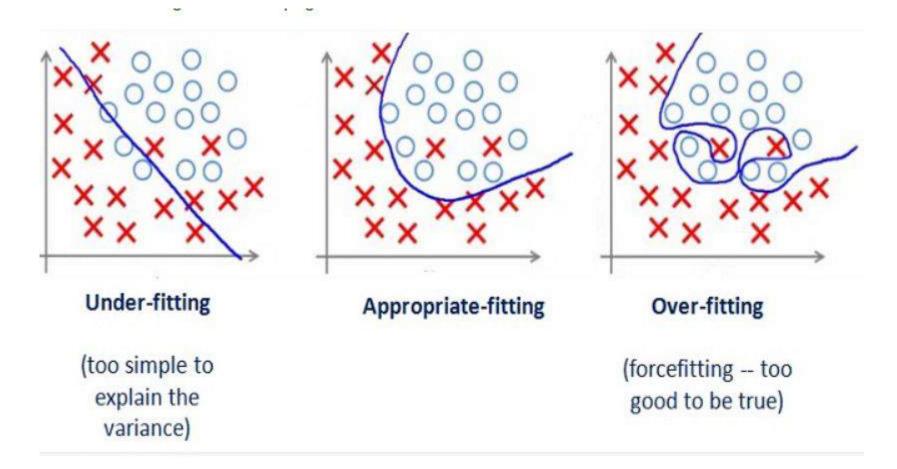

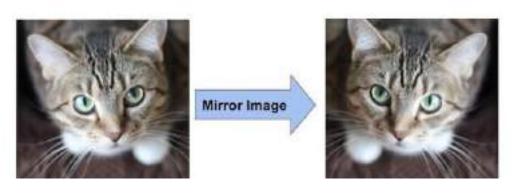

# Data Augmentation (create more training data) to reduce overfitting

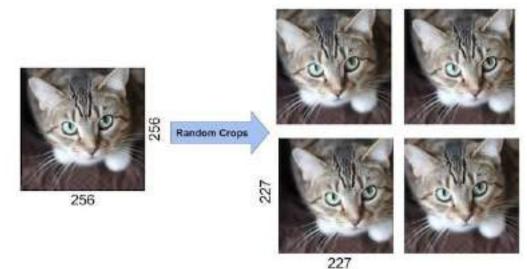

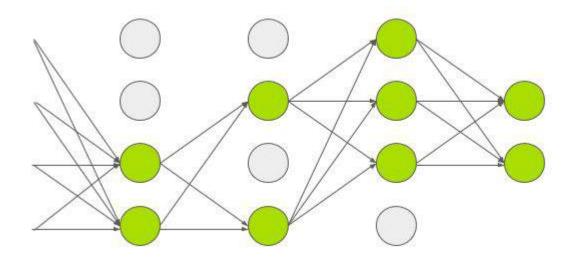

Dropout: each connection has 50% not used in training ⇒ strengthen the weights among the remaining connections

```
In [284]: # based on https://learnopencv.com/pytorch-for-beginners-image-classification-using-pre-trained-models/
          from torchvision import models
          # dir(models)
In [285]: AlexNet = models.alexnet(pretrained=True)
In [286]: print(AlexNet)
          AlexNet(
            (features): Sequential(
               (0): Conv2d(3, 64, kernel size=(11, 11), stride=(4, 4), padding=(2, 2))
              (1): ReLU(inplace=True)
              (2): MaxPool2d(kernel size=3, stride=2, padding=θ, dilation=1, ceil mode=False)
              (3): Conv2d(64, 192, kernel size=(5, 5), stride=(1, 1), padding=(2, 2))
              (4): ReLU(inplace=True)
              (5): MaxPool2d(kernel size=3, stride=2, padding=0, dilation=1, ceil mode=False)
              (6): Conv2d(192, 384, kernel size=(3, 3), stride=(1, 1), padding=(1, 1))
              (7): ReLU(inplace=True)
               (8): Conv2d(384, 256, kernel size=(3, 3), stride=(1, 1), padding=(1, 1))
              (9): ReLU(inplace=True)
              (10): Conv2d(256, 256, kernel size=(3, 3), stride=(1, 1), padding=(1, 1))
              (11): ReLU(inplace=True)
              (12): MaxPool2d(kernel size=3, stride=2, padding=0, dilation=1, ceil mode=False)
```

List of ImageNet class numbers and names as used in Keras' pre-trained models.

```
Extracted from https://s3.amazonaws.com/deep-learning-models/image-models/imagenet class index.json
0, tench
1, goldfish
2, great white shark
3, tiger shark
4, hammerhead
5, electric ray
6, stingray
7, cock
8, hen
```

11, goldfinch 12, house finch

9, ostrich 10, brambling

- 13, junco 14, indigo bunting
- 15, robin
- 16, bulbul
- 17, jay 18, magpie

```
In [287]: from torchvision import transforms
transform = transforms.Compose([
    transforms.Resize(256),
    transforms.CenterCrop(224),
    transforms.ToTensor(),
    transforms.Normalize(
    mean=[0.485, 0.456, 0.406],
    std=[0.229, 0.224, 0.225]
    )])
```

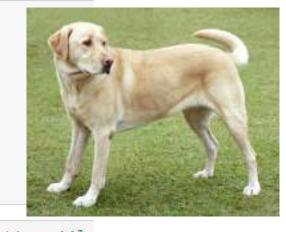

```
In [289]: from google.colab import drive # correction from https://le
    re-trained-models/
    drive.mount('/content/drive', force_remount = True)

Mounted at /content/drive

In [290]: !!ls # in Colab, can run Linux command after !
    drive sample_data

In [291]: from PIL import Image
    img = Image.open('drive/MyDrive/Colab Notebooks/dog.jpg')
    img
```

```
import torch
img t = transform(img)
batch t = torch.unsqueeze(img t, 0)
AlexNet.eval()
output = AlexNet(batch t)
print(output.shape)
torch.Size([1, 1000])
with open('drive/MyDrive/Colab Notebooks/imagenet classes.txt') as f:
  # skip first four lines, the txt file has four additional lines at the top
  for ind in range(4):
    lines = f.readline()
  classes = [line.strip() for line in f.readlines()]
print (classes[0:10])
['0, tench', '1, goldfish', '2, great white shark', '3, tiger shark', '4, ham
cock', '8, hen', '9, ostrich']
```

```
, index = torch.max(output, 1)
percentage = torch.nn.functional.softmax(output, dim=1)[0] * 100
print(classes[index[0]], percentage[index[0]].item()) # correction :
-classification-using-pre-trained-models/
208, Labrador retriever 41.58515930175781
, indices = torch.sort(output, descending=True)
[(classes[idx], percentage[idx].item()) for idx in indices[0][:5]]
[('208, Labrador retriever', 41.58515930175781),
 ('207, golden retriever', 16.591659545898438),
 ('176, Saluki', 16.286876678466797),
 ('172, whippet', 2.853910207748413),
 ('173, Ibizan hound', 2.3924787044525146)]
```

```
In [296]: img2 = Image.open('drive/MyDrive/Colab Notebooks/strawberries.jpg')
          img2
img t2 = transform(img2)
batch t2 = torch.unsqueeze(img t2, 0)
AlexNet.eval()
output2 = AlexNet(batch t2)
, index = torch.max(output2, 1)
percentage = torch.nn.functional.softmax(output2, dim=1)[0] * 100
, indices = torch.sort(output2, descending=True)
[(classes[idx], percentage[idx].item()) for idx in indices[0][:5]]
[('949, strawberry', 99.99370574951172),
 ('956, custard apple', 0.0009838538244366646),
 ('954, banana', 0.0008134939707815647),
 ('950, orange', 0.0007900753989815712),
 ('509, confectionery', 0.000582081382162869)]
```

# PyTorch (by Facebook)

## PyTorch is a software library for machine learning

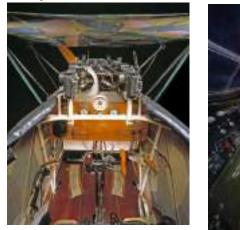

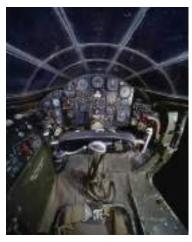

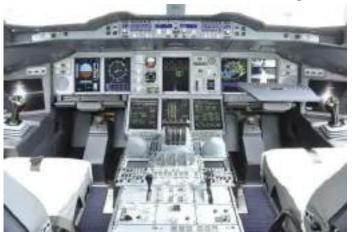

C

Python

**PyTorch** 

more control more automation

https://firstaerosquadron.com/2015/09/23/cockpit-evolution-from-the-beginning-to-present/

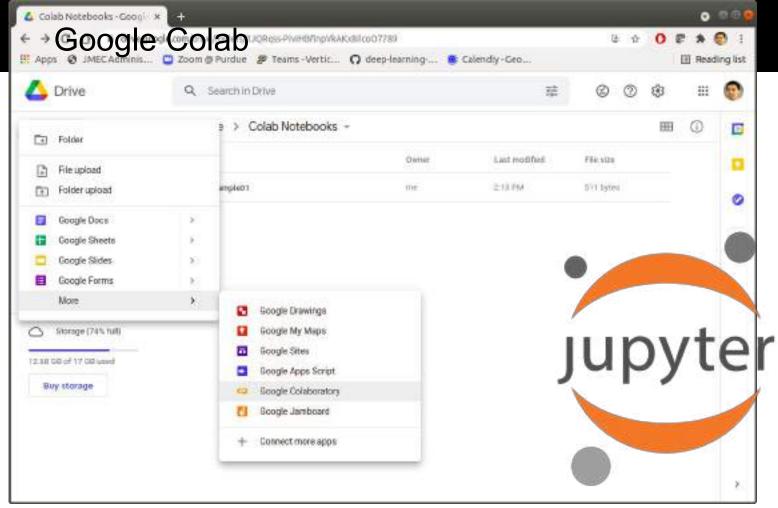

#### Enable GPU

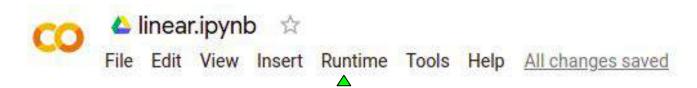

### runtime - change runtime type

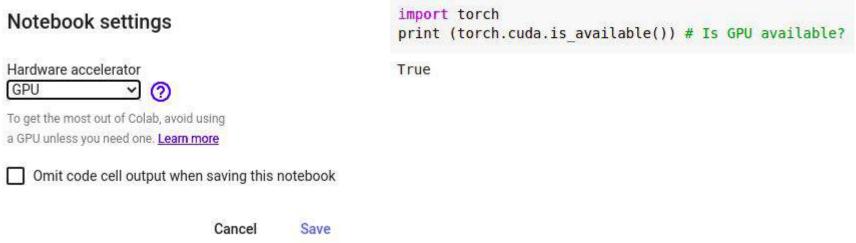

#### PyTorch Example

```
import random
x_values = [i + (random.random() - random.random()) for i in range(11)]
y_values = [(6 * i + (random.random() - random.random()) - 35) for i in range(11)]
import matplotlib.pyplot as plt
plt.plot(x_values, y_values, 'o')
plt.show()
```

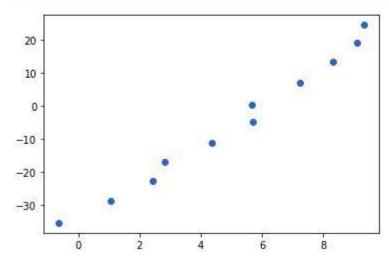

```
import numpy as np
x train = np.array(x values, dtype=np.float32)
x train = x train.reshape(-1, 1) # convert to a column vector
y train = np.array(y values, dtype=np.float32)
y train = y train.reshape(-1, 1)
inputDim = 1  # takes variable 'x'
outputDim = 1  # takes variable 'y'
learningRate = 0.01
epochs = 1000
model = linearRegression(inputDim, outputDim)
model.cuda()
criterion = torch.nn.MSELoss()
optimizer = torch.optim.SGD(model.parameters(), lr=learningRate)
for epoch in range(epochs):
    inputs = Variable(torch.from numpy(x train).cuda())
    labels = Variable(torch.from numpy(y train).cuda())
    optimizer.zero grad()
    outputs = model(inputs)
    loss = criterion(outputs, labels)
    print(loss)
    loss.backward()
    optimizer.step()
    print('epoch {}, loss {}'.format(epoch, loss.item()))
```

```
with torch.no_grad(): # we don't need gradients in the testing phase
    predicted = model(Variable(torch.from_numpy(x_train).cuda())).cpu().data.numpy()
    print(predicted)
plt.clf()
plt.plot(x_train, y_train, 'go', label='Input data')
plt.plot(x_train, predicted, '--', label='Predictions')
plt.legend(loc='best')
plt.show()
```

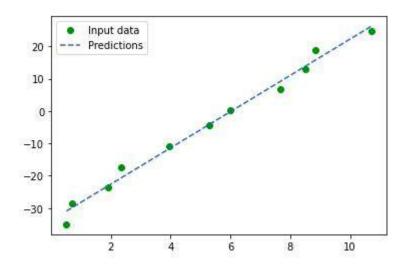

Yung-Hsiang Lu, Purdue University

# Set up Your Own Raspberry Pl

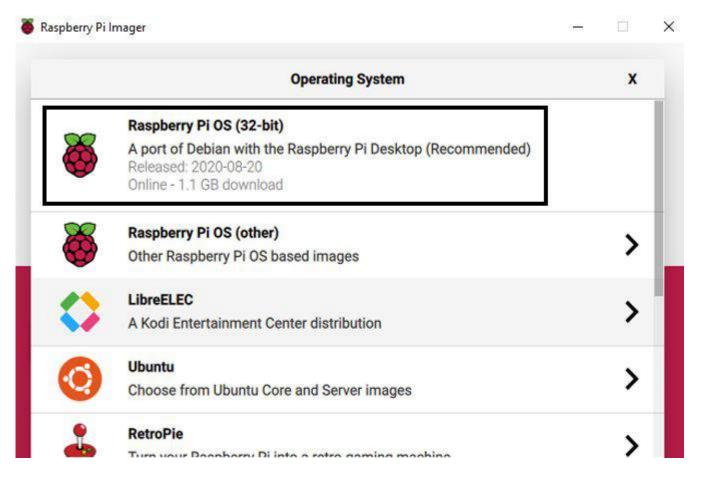

https://projects.raspberrypi.org/en/projects/raspberry-pi-setting-up/2

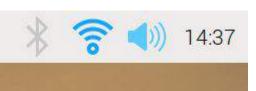

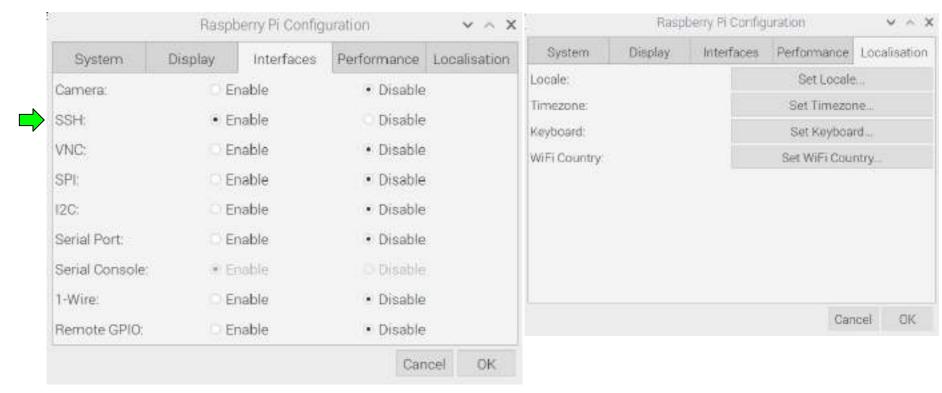

```
pi@raspberrypi:~ $ ifconfig
eth0: flags=4099<UP, BROADCAST, MULTICAST> mtu 1500
       ether dc:a6:32:d9:b1:1c txqueuelen 1000 (Ethernet)
       RX packets 0 bytes 0 (0.0 B)
       RX errors 0 dropped 0 overruns 0 frame 0
       TX packets 0 bytes 0 (0.0 B)
       TX errors 0 dropped 0 overruns 0 carrier 0 collisions 0
lo: flags=73<UP, LOOPBACK, RUNNING> mtu 65536
       inet 127.0.0.1 netmask 255.0.0.0
       inet6 :: 1 prefixlen 128 scopeid 0x10<host>
       loop txqueuelen 1000 (Local Loopback)
       RX packets 0 bytes 0 (0.0 B)
       RX errors 0 dropped 0 overruns 0 frame 0
       TX packets 0 bytes 0 (0.0 B)
       TX errors 0 dropped 0 overruns 0 carrier 0 collisions 0
wlano: flags=4163<UP, BROADCAST, RUNNING, MULTICAST> mtu 1500
       inet 192.168.4.34 netmask 255.255.252.0 broadcast 192.168.7.255
       inet6 fd84:9c47:c41c:1:3dd6:a366:b5b1:bfac prefixlen 64 scopeid 0x0<gl
obal>
       inet6 fe80::8813:86cf:6ba2:f56c prefixlen 64 scopeid 0x20<link>
       ether dc:a6:32:d9:b1:1d txqueuelen 1000 (Ethernet)
       RX packets 29491 bytes 37135414 (35.4 MiB)
       RX errors 0 dropped 0 overruns 0 frame 0
       TX packets 9957 bytes 1726630 (1.6 MiB)
       TX errors 0 dropped 0 overruns 0 carrier 0 collisions 0
```

54

```
[(Dell) ~/] ssh pi@192.168.4.34
Linux raspberrypi 5.10.17-v7l+ #1414 SMP Fri Apr 30 13:20:47 BST 2021 armv7l
```

The programs included with the Debian GNU/Linux system are free software; the exact distribution terms for each program are described in the individual files in /usr/share/doc/\*/copyright.

Debian GNU/Linux comes with ABSOLUTELY NO WARRANTY, to the extent permitted by applicable law.

Last login: Wed Aug 18 15:03:44 2021 from 192.168.4.24

```
pi@raspberrypi:~ $
```

```
pi@raspberrypi:- 5 more /proc/cpuinfo
processor : 0
             : ARMv7 Processor rev 3 (v7l)
model name
BogoMIPS : 108.00
Features : half thumb fastmult vfp edsp neon vfpv3 tls vfpv4 idiva idivt
vfpd32 lpae evtstrm crc32
CPU implementer: 0x41
CPU architecture: 7
CPU variant
             : 0x8
CPU part : 0xd08
CPU revision : 3
processor : 1
model name : ARMv7 Processor rev 3 (v71)
BogoMIPS
             : 108.00
Features
              : half thumb fastmult vfp edsp neon vfpv3 tls vfpv4 idiva idivt
vfpd32 lpae evtstrm crc32
CPU implementer : 0x41
CPU architecture: 7
CPU variant : 0x0
CPU part : 0xd08
CPU revision : 3
```

```
pi@raspberrypi:~ $ more /proc/meminfo
MemTotal:
                  8064284 kB
MemFree:
                  7437852 kB
MemAvailable:
                  7759488 kB
Buffers:
                    23248 kB
Cached:
                   525000 kB
SwapCached:
                          kB
                        0
Active:
                   205484 kB
Inactive:
                   367308 kB
Active(anon):
                      368 kB
Inactive(anon):
                    32816 kB
Active(file):
                   205116 kB
Inactive(file):
                   334492 kB
Unevictable:
                       16 kB
Mlocked:
                       16 kB
HighTotal:
                  7458816 kB
HighFree:
                  6899376 kB
LowTotal:
                   605468 kB
LowFree:
                   538476 kB
SwapTotal:
                   102396 kB
SwapFree:
                   102396 kB
                          kB
Dirty:
                        0
Writeback:
                          kB
                        0
AnonPages:
                    24572 kB
```

33448 kB

Mapped:

```
pi@raspberrypi:~ $ df -h
Filesystem
                Size
                      Used Avail Use% Mounted on
/dev/root
                118G
                       4.3G
                             109G
                                     4% /
devtmpfs
                 3.8G
                             3.8G
                                     0% /dev
                          0
tmpfs
                 3.9G
                          0
                             3.9G
                                     0% /dev/shm
tmpfs
                 3.9G
                       8.5M
                             3.9G
                                     1% /run
tmpfs
                5.0M
                                     1% /run/lock
                       4.0K
                             5.0M
tmpfs
                 3.9G
                          0
                             3.9G
                                     0% /sys/fs/cgroup
/dev/mmcblk0p1
                253M
                                    19% /boot
                        48M
                             205M
tmpfs
                 788M
                             788M
                          0
                                    0% /run/user/1000
```

#### Install and Enable Firewall

#### Prevent unauthorized accesses

- sudo apt install ufw
- sudo ufw enable
- sudo ufw allow 22 (ssh)
- sudo ufw status